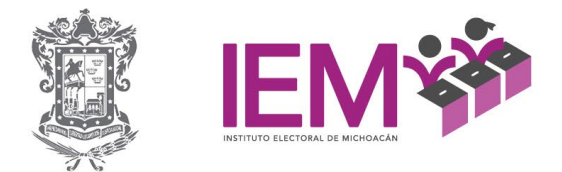

**Informe que presenta la Dirección Ejecutiva de Organización Electoral respecto del Sistema de Información Estadística Electoral del Proceso Electoral Ordinario Local 2020-2021 del Instituto Electoral de Michoacán.**

## **Presentación**

La Dirección Ejecutiva de Organización Electoral como parte de sus atribuciones le corresponde elaborar la estadística de los procesos electorales y mecanismos de participación ciudadana, esto con el apoyo de la Coordinación de Informática, la cual, será la encargada de la operación de los sistemas de información para la formulación de las estadísticas del proceso.

En este sentido la Coordinación de Informática creo un sistema de información con los elementos necesarios para mostrar a la ciudadanía, partidos políticos, diversas instituciones, etc., los resultados y las estadísticas del Proceso Electoral Ordinario Local 2020-2021.

Por consiguiente, en el presente informe analizaremos las diferentes los diferentes menús con las herramientas e información que se podrá consultar en el sistema.

#### **Marco Normativo**

- Artículo 36, fracción XI, del Código Electoral del Estado de Michoacán.
- Artículo 65, fracciones V y VIII, Reglamento Interior del Instituto Electoral de Michoacán.

#### **Antecedentes**

Como parte de las atribuciones de la Dirección Ejecutiva de Organización Electoral (DEOE), una vez concluido el Proceso Electoral Ordinario Local 2020- 2021, es lo correspondiente a la integración de la información estadística para su publicación en la página web del Instituto, la cual, se realiza en conjunto con la Coordinación de Informática, para lo que se han realizado las siguientes acciones:

El pasado 25 de enero del presente año, se realizó una reunión entre el personal de la *DEOE* y la Coordinación de Informática, la cual, tuvo como objetivo establecer, en primer lugar, el periodo de tiempo en el que se ajustaría el sistema para visualizar la información estadística del proceso electoral y, en segundo<sub>oFICINAS CENTRALES</sub><br>
Fel. (443)3222 I4 00, Morelia, Michoacán, México

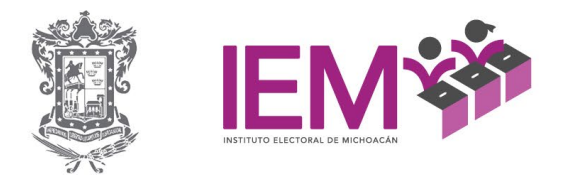

lugar, la conformación de un calendario con la intención de establecer fechas en las que se deberían presentar los avances en los trabajos. Quedando como periodo de trabajo, febrero-marzo<sup>[1](#page-1-0)</sup> para el desarrollo del sistema de estadística.

Derivado de esta reunión, la Coordinación de Informática, se comprometió a remitir a la *DEOE* tablas de Excel con estadísticas adicionales, para que esta, hiciera el llenado con información complementaria para la estadística (comparativos con procesos electorales anteriores), la cual fue remitida a la *DEOE* el 9 de febrero pasado, para que esta a su vez la remitiera nuevamente a la Coordinación de Informática el 23 de febrero, con la información solicitada.

Posteriormente, el 4 de marzo la Coordinación de Informática envío a la *DEOE* el primer avance del sistema de estadística, esta a su vez, realizó una minuciosa revisión y generó observaciones. Estas observaciones fueron compartidas con la Coordinación de Informática mediante reunión sostenida el 10 de marzo pasado, de igual forma, en esta reunión fueron solicitadas las sentencias que modificaron o anularon alguna de las casillas, esto con la finalidad de que se incorporara la imagen al sistema. Dicha petición fue atendida el 18 de marzo.

Entre el 10 de marzo y el 4 de abril la Coordinación de Informática realizó una serie de actualizaciones al sistema, con las observaciones generadas por la *DEOE* y de otras más que surgieron derivadas de los trabajos que se estaban llevando a cabo.

Estas actualizaciones dieron paso a una nueva reunión, la cual se realizó el día 5 de abril en la sala de sesiones del Instituto, en donde, la Coordinación de Informática hizo la presentación del sistema de estadística al personal de la Dirección de Organización. Posterior a la presentación, el personal de la *DEOE* nuevamente realizó un estudio minucioso del sistema de estadística y se generaron nuevas observaciones.

De igual forma, entre el 6 y el 25 de abril pasados se realizaron varias actualizaciones al sistema, las cuales se vieron reflejadas en una nueva liga, ya que se albergó al sistema en un nuevo servidor. Estas actualizaciones fueron revisadas por personal de la *DEOE,* dando paso a nuevas observaciones.

<span id="page-1-0"></span><sup>1</sup> Todas las fechas subsecuentes pertenecen al año 2022

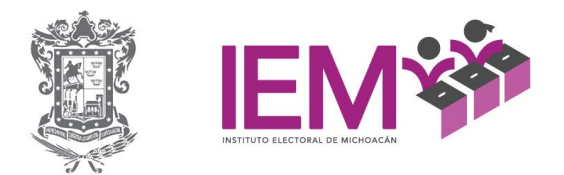

En el transcurso de este mes, se han generado múltiples actualizaciones, algunas derivadas del retraso en los trabajos de observaciones pasadas y otras, de las constantes revisiones que realiza la *DEOE* al sistema.

Es importante mencionar que, a la fecha el sistema de estadística se encuentra casi listo, faltando solamente de ajustarse lo correspondiente a la descarga de las tablas de resultados por casilla, en cualquiera de las elecciones y las imágenes de los mapas por municipio en los apartados de "Participación Ciudadana", "Fuerza Electoral" y "Competitividad Electoral".

A continuación se muestra la liga en donde se encuentra alojado el sistema de estadística:

## <http://iemich.mx/SIEE5/menu/>

#### **Características del Sistema**

- Plataforma web (cliente/servidor), no requiere instalación.
- Compatible con todos los navegadores (Chrome, Firefox, Edge, Safari, etc.).
- La visualización de las tablas de resultados y estadísticas cuenta con filtros y distintos niveles de agrupación.
- Tablas de resultados y estadísticas descargables en **Excel**.
- La descarga responde a los filtros y agrupaciones usadas en la visualización.
- La descarga cuenta con las opciones de selección de columnas y formato de archivo .xlsx para la versión actual y .xls para versiones anteriores de **Excel**.
- Gráficos y mapas descargables como imagen.

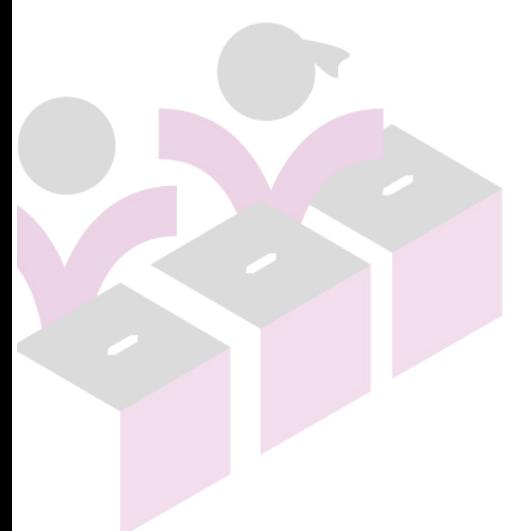

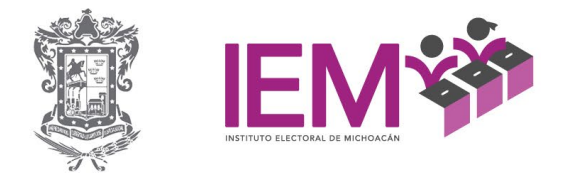

# **Componentes**

### Página Inicial

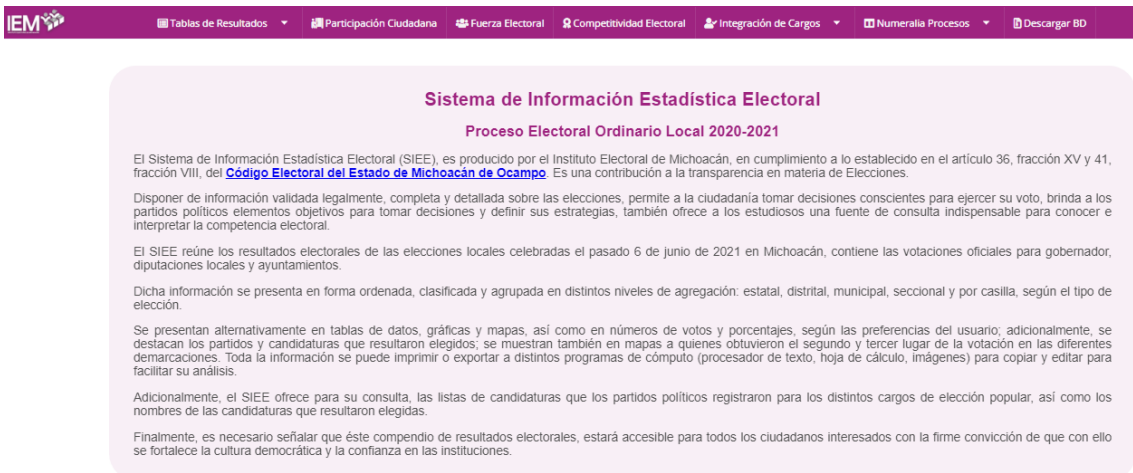

La barra inicial consta de 7 apartados:

 $\blacksquare$  Tablas de Resultados  $\star$ **間 Participación Ciudadana 巻 Fuerza Electoral Competitividad Electoral & Integración de Cargos > 田 Numeralia Procesos > hD Descargar BD** • Tablas de Resultados • Participación Ciudadana • Fuerza Electoral • Competitividad Electoral • Integración de Cargos

- Numeralia de Procesos
- Descargar BD

#### **Tablas de Resultados**

El primer apartado es el correspondiente a las Tablas de Resultados, en el podemos encontrar los resultados de las elecciones para la Gubernatura, para las Diputaciones de Mayoría Relativa (MR) y de Representación Proporcional (RP), así como, de los Ayuntamientos.

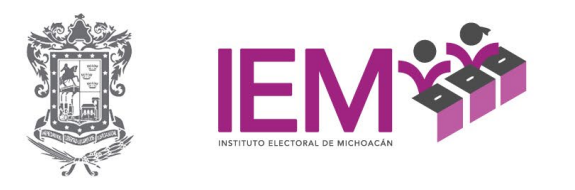

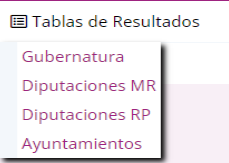

Al dar clic en alguna de las 4 opciones del menú, se desplegarán los resultados por casilla, ordenados por distritos electorales, comenzando por el primero de La Piedad. En esta pantalla encontraremos las siguientes opciones:

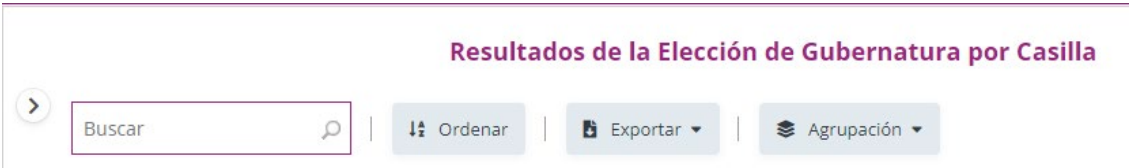

- Buscar: Esta opción nos permite reducir los resultados, ya que admite buscar por cabecera distrital, municipio, sección o casilla.
- Ordenar: Este botón permite ordenar alfabéticamente por distrito o municipio.

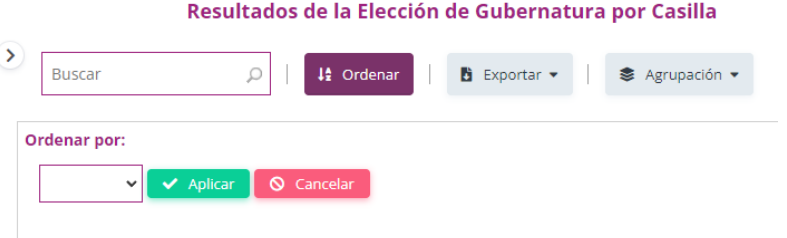

- Exportar: Este botón permite exportar la información para ser descargada en un documento en Excel.
- Agrupación: Este botón permite agrupar la información por casilla, por sección, por municipio, por distrito o por total, dependiendo del nivel de desagregación con que se requiera la información.

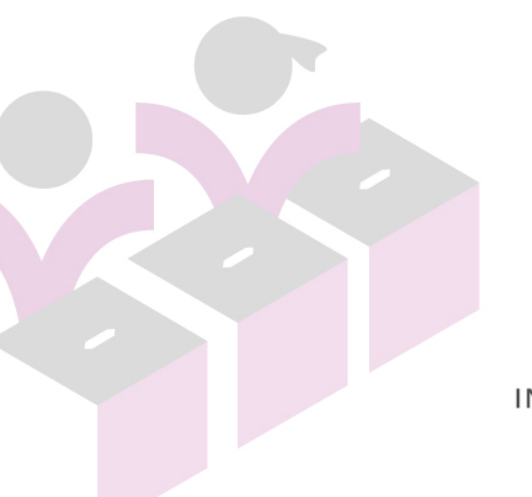

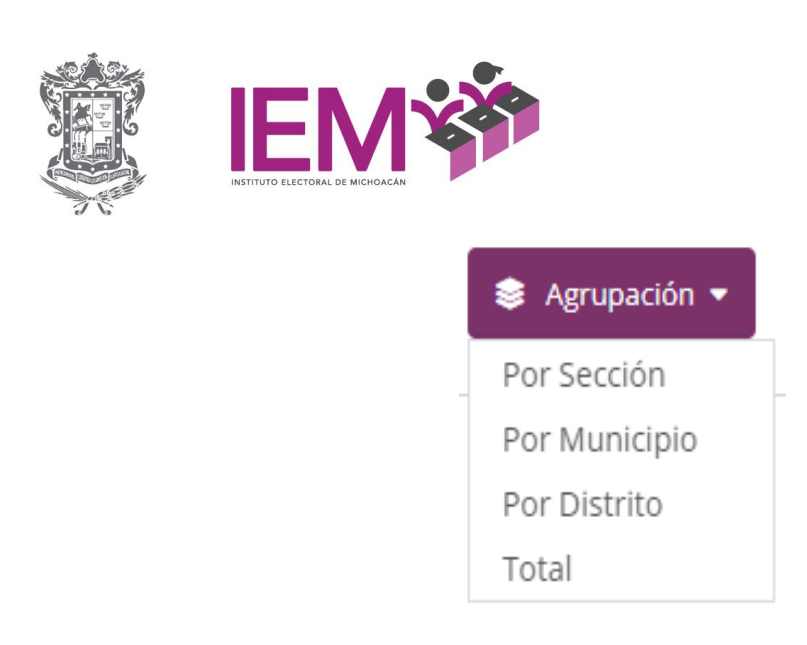

Al elegir la opción de agrupación esta es la información que el sistema ofrece:

# **Por Casilla**

En esta opción de resultados por casilla encontraremos, además de los resultados, la imagen del acta levantada en casilla o de recuento en el consejo distrital o municipal o, en su caso, la sentencia que anula o modifica el resultado de dicha casilla y la gráfica con los resultados por casilla.

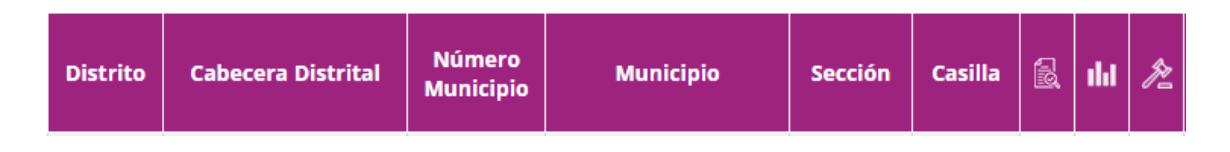

#### **Por Sección**

Los resultados por sección agrupan los resultados de todas las casillas que conforman cada una de las secciones, en este caso, también se incluyen las gráficas con los resultados obtenidos por sección.

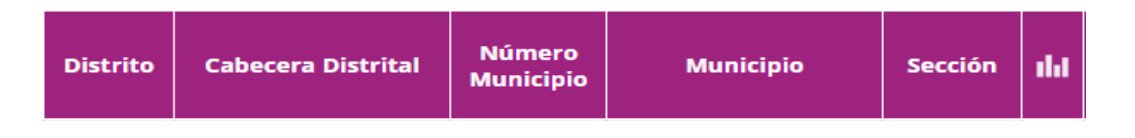

# **Por Municipio**

Los resultados por municipio agrupan los resultados de todas las casillas que forman parte de cada uno de los municipios, de igual forma, se incluyen las gráficas con los resultados obtenidos en cada uno de estos.

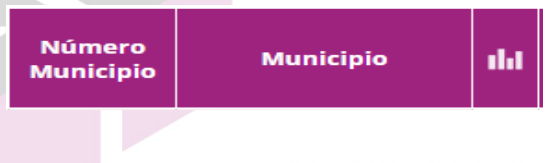

OFICINAS CENTRALES Bruselas no. 118, Fracc. Villa Universidad, C.P. 58060<br>Tel. (443)322 14 00, Morelia, Michoacán, México

OFICINAS DE CONTRALORÍA Y FISCALIZACIÓN José Trinidad Esparza No. 31, Fracc. Arboledas, C.P.58337<br>Tels. (443) 334 0503 y 324 6476, Morelia, Michoacán, México

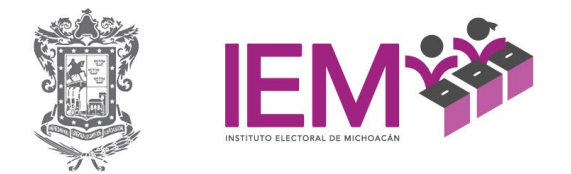

# **Distrito**

Los resultados por distrito agrupan los resultados de todas las casillas que conforman cada uno de los distritos, de igual forma, se incluyen las gráficas con los resultados obtenidos en cada uno de estos.

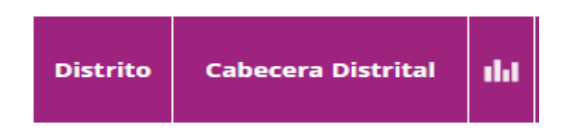

## **Total**

En este caso se muestra el total de los resultados obtenidos por cada uno de los partidos políticos, candidatura común, coalición o candidatura independiente que haya participado por cada tipo de elección.

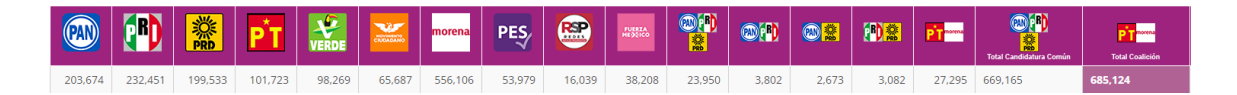

• El símbolo ">" (mayor que) despliega otro menú en la parte superior izquierda de la pantalla, el cual contiene las opciones de: Distrito, Municipio, Sección, Tipo de Casilla y Estatus Tribunal, al elegir cualquiera de estas opciones te despliega el listado de distritos, municipios, secciones, casillas y estatus.

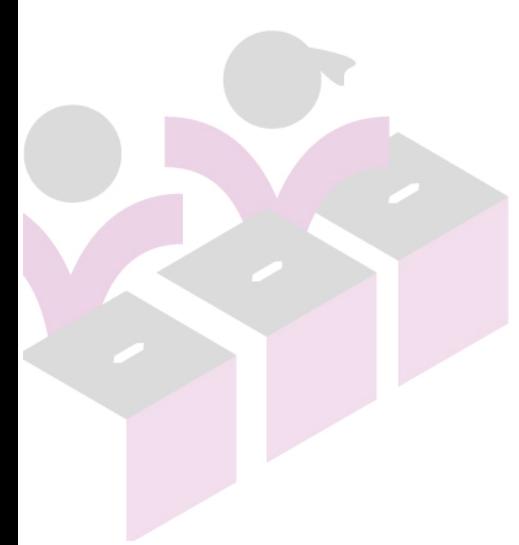

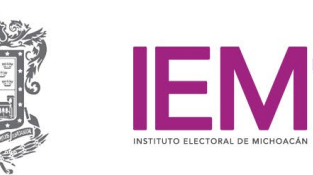

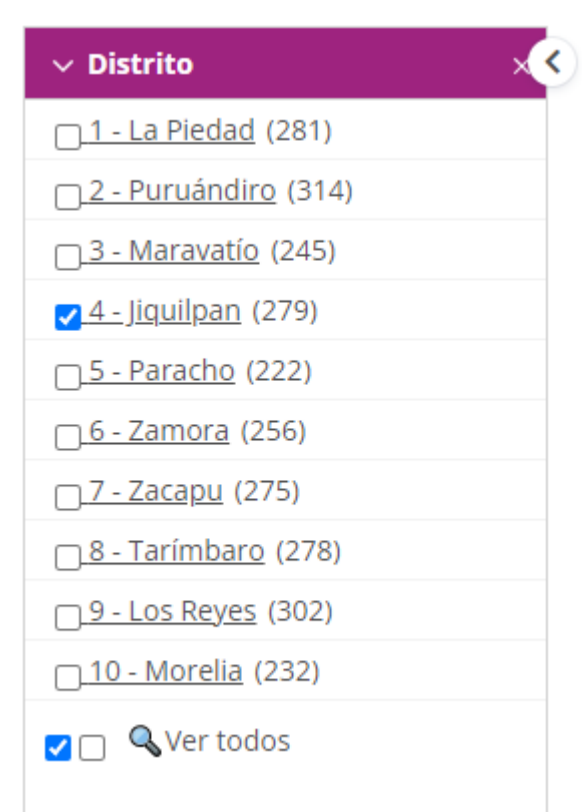

Ejemplo: Al elegir el Distrito 4 de Jiquilpan, en municipio te aparecen todos los municipios que pertenecen al este distrito, las secciones y casillas que forman parte, de igual forma, de este distrito y las casillas sin modificación o que fueron anuladas, lo que da como resultado, una búsqueda más específica. **Participación Ciudadana**

La participación ciudadana corresponde al porcentaje de ciudadanas y ciudadanos que fueron registrados en la lista nominal y que acudieron a emitir su voto el día de la jornada electoral.

Para los resultados del Proceso Electoral Local Ordinario 2020-2021, se toma el total de votos de los resultados de la elección para la gubernatura, de las diputaciones de MR y RP y de la de los ayuntamientos. Este porcentaje se calcula a dos dígitos para una mayor precisión en los niveles en que se presentan: total por elección, por distrito o por municipio.

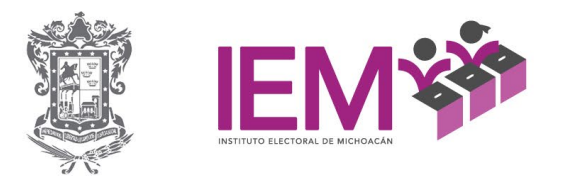

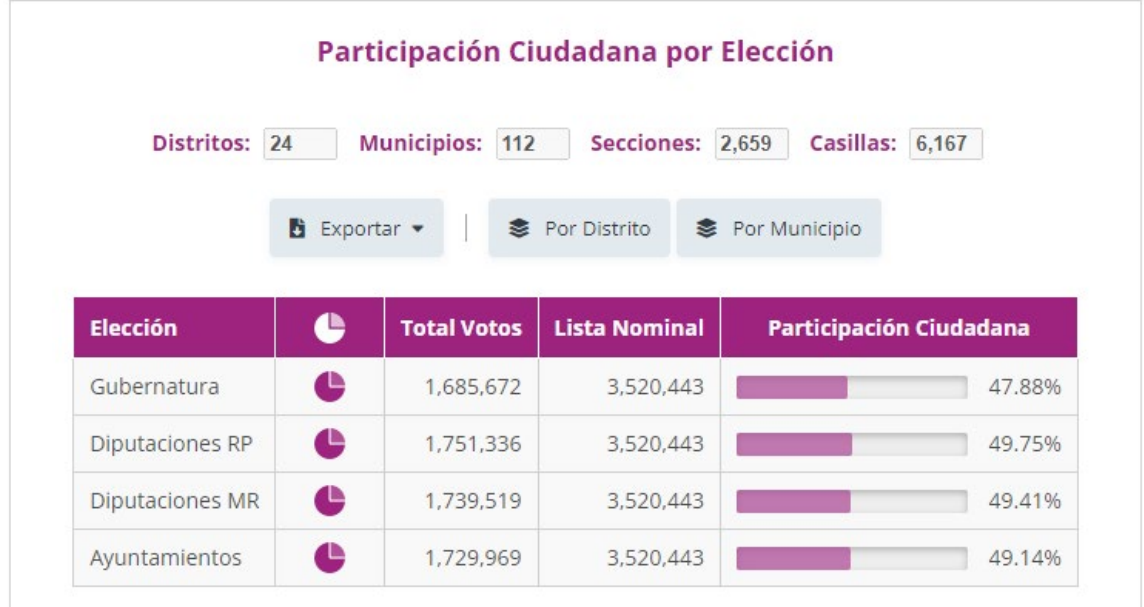

La pantalla inicial de la Participación Ciudadana encontramos el número de distritos, municipios, secciones y casillas que se tomaron en cuenta para obtener estos resultados, en la tabla aparece el tipo de elección, grafica, total de votos, la lista nominal y el porcentaje de participación ciudadana. Esta pantalla cuenta con las siguientes opciones para elegir:

- Exportar: Este botón permite exportar la información para ser descargada en un documento en Excel.
- Por distrito: Este botón muestra los resultados de la participación ciudadana por distrito.
- Por municipio: Este botón muestra los resultados de la participación ciudadana por municipio.
- Ver gráfica: Nos muestra la gráfica con la comparativa de los resultados de la participación ciudadana en cada una de las elecciones.

Al elegir las opciones de "Por distrito" o "Por municipio", nos envía a otra pantalla en donde nos desglosa los resultados de la participación ciudadana según la selección que se haya realizado, esta pantalla nos muestra los resultados de la elección de la gubernatura:

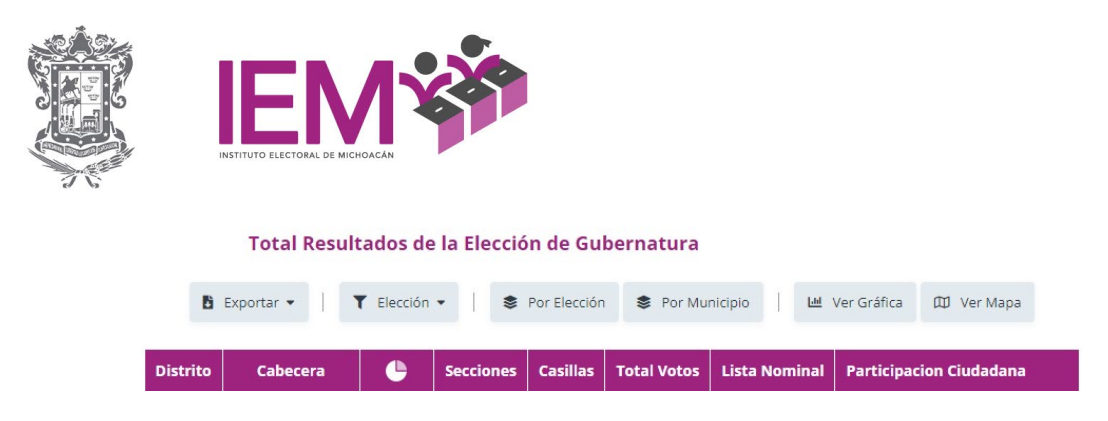

En esta pantalla encontraremos las siguientes opciones, que serán las mismas al elegir "Por distrito" o "Por municipio":

- Exportar: Este botón permite exportar descargar la información a un documento en Excel.
- Elección: Da el menú para elegir el tipo de elección (gubernatura, diputaciones MR, diputaciones RP y ayuntamientos) de la cual queremos visualizar los resultados de la participación ciudadana (por distrito o municipio).
- Por Elección: Regresa a la pantalla inicial en donde se encuentran los porcentajes totales de la participación ciudadana por cada tipo de elección.
- Por distrito o Por municipio: Envía a la pantalla con los resultados de la participación ciudadana según la selección que se haya realizado.
- Ver gráfica: Muestra la gráfica con la comparativa de los resultados de la participación ciudadana en cada uno de los distritos o municipios, da la opción de descargar.
- Ver mapa: Muestra en el mapa del estado de Michoacán el porcentaje de participación ciudadana en cada uno de los distritos o municipios, da la opción de descargar.

# **Fuerza Electoral**

La fuerza electoral se refiere al peso o fuerza que tienen los partidos políticos, el cual se manifiesta en votos o escaños, ya sea por sí mismos o a través de la formación de coaliciones para las elecciones o, a través de una candidatura común. Para el caso de la votación que recibe, es posible conocer en términos porcentuales, el total de la votación del partido, combinación de partidos o coalición de partidos a través de una candidatura común sobre el total de votos recibidos.

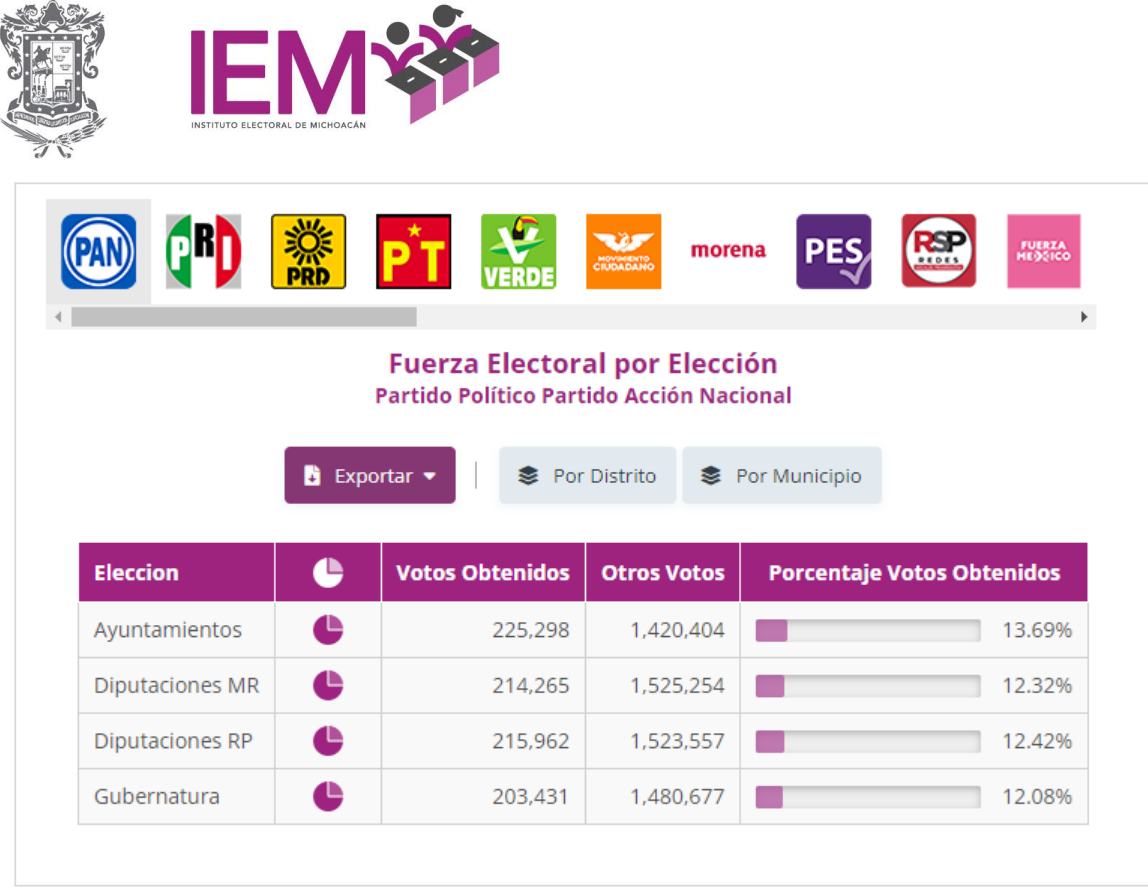

Al ingresar en este apartado se desplegarán los resultados de la fuerza electoral, en donde se podrá visualizar en la parte superior al participante (Partido político, candidatura común, coalición o candidatura Independiente), los cuales, están acomodados conforme a su registro ante este Instituto, para este caso, en la pantalla inicial los resultados que se muestran son los del PAN, en donde aparece señalado su emblema (en gris) y la tabla con el tipo de elección (Gubernatura, diputaciones MR, diputaciones RP y ayuntamientos), la gráfica en donde se puede visualizar los resultados de la fuerza electoral, votos obtenidos, otros votos y el porcentaje de votos obtenidos.

Esta pantalla cuenta con las siguientes opciones para elegir:

- En la parte superior se encuentran las opciones de participantes (Partido político, candidatura común, coalición o candidatura Independiente) para elegir.
- **Exportar: Este botón permite exportar la información para ser descargado** en un documento de Excel.
- Por distrito o Por municipio: Envía a la pantalla con los resultados de la fuerza electoral.

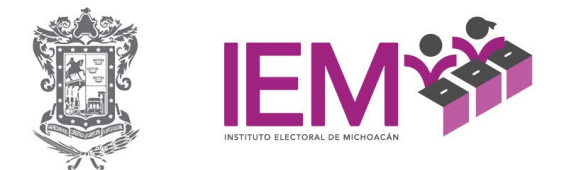

Al elegir los botones de "Por distrito" o "Por municipio" se desplegará una pantalla con los datos de la fuerza electoral del participante que se haya elegido (Partido político, candidatura común, coalición o candidatura Independiente).

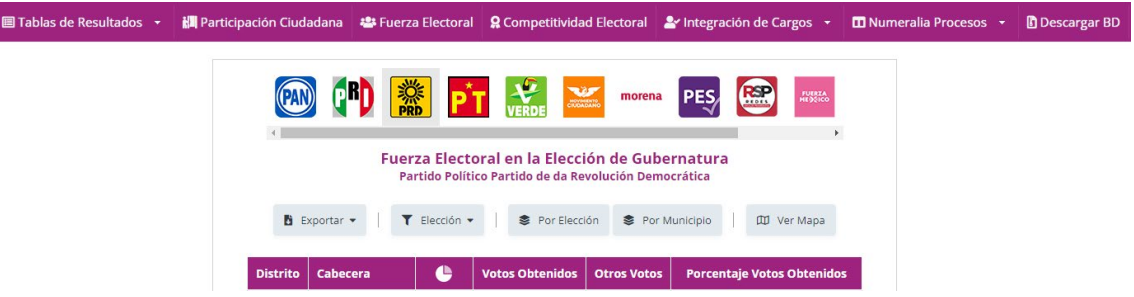

Esta pantalla cuenta con las siguientes opciones para elegir:

- En la parte superior se encuentran las opciones de participantes (Partido político, candidatura común, coalición o candidatura Independiente) para elegir.
- Exportar: Este botón permite exportar la información a un documento para ser descargado en Excel.
- Elección: Da el menú para elegir el tipo de elección (gubernatura, diputaciones MR, diputaciones RP y ayuntamientos) del participante que se haya elegido (por distrito o municipio).
- Por distrito o Por municipio: Envía a la pantalla con los resultados de la fuerza electoral.
- Ver Mapa: Muestra en el mapa del estado de Michoacán el porcentaje de la fuerza electoral en cada uno de los distritos o municipios, da la opción de descargar.

# **Competitividad Electoral**

En términos de resultados electorales, centrado principalmente en el margen de victoria, como referente más utilizado para su medición; es decir, la distancia en número de votos o proporciones de estos entre el primer y segundo lugar respecto de la votación que se recibió en las casillas, o por partido político después de distribuir la votación entre los partidos que hayan coaligado, o la distancia que existió entre las candidaturas que ocuparon el primero y segundo lugar.

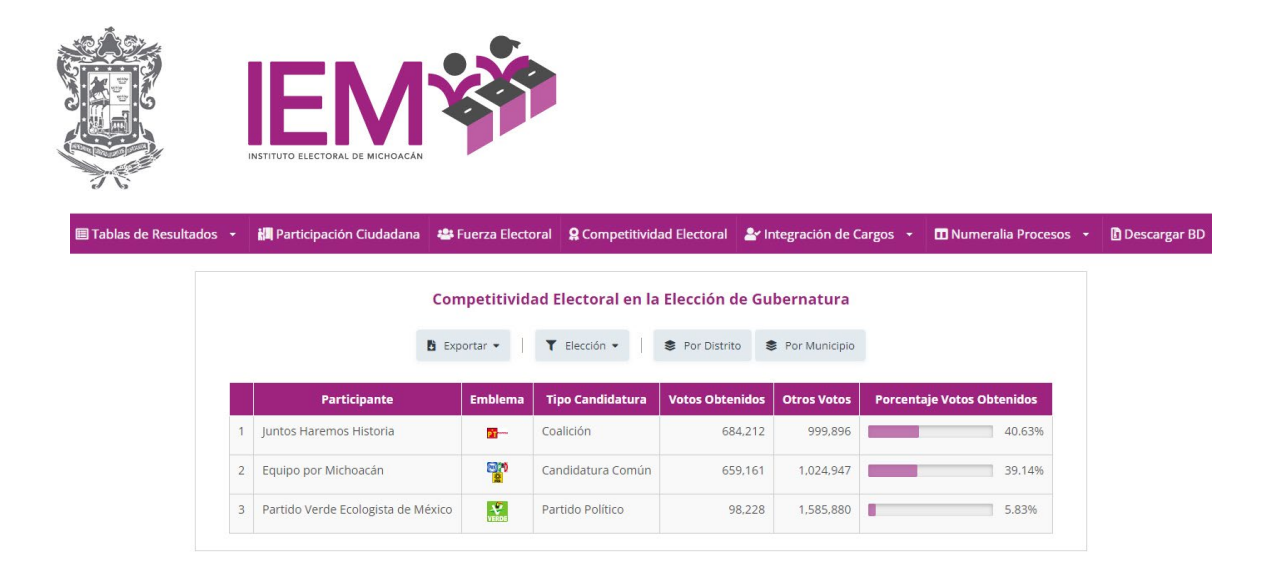

Al ingresar en este apartado se desplegarán los resultados de la Competitividad Electoral en la Elección de la Gubernatura, aparecerán en una tabla el primer, segundo y tercer lugar de los participantes de la elección, junto con el emblema, tipo de candidatura, los votos obtenidos, otros votos y el porcentaje de votos obtenidos.

Esta pantalla cuenta con las siguientes opciones para elegir:

- Exportar: Este botón permite exportar la información a un documento para ser descargado en Excel.
- Elección: Da el menú para elegir el tipo de elección (gubernatura, diputaciones MR, diputaciones RP y ayuntamientos) de la cual queremos visualizar los datos de la competitividad electoral.
- Por distrito o Por municipio: Envía a la pantalla los datos de la competitividad electoral, dando la opción para seleccionar el distrito o municipio del cual se busca la información.

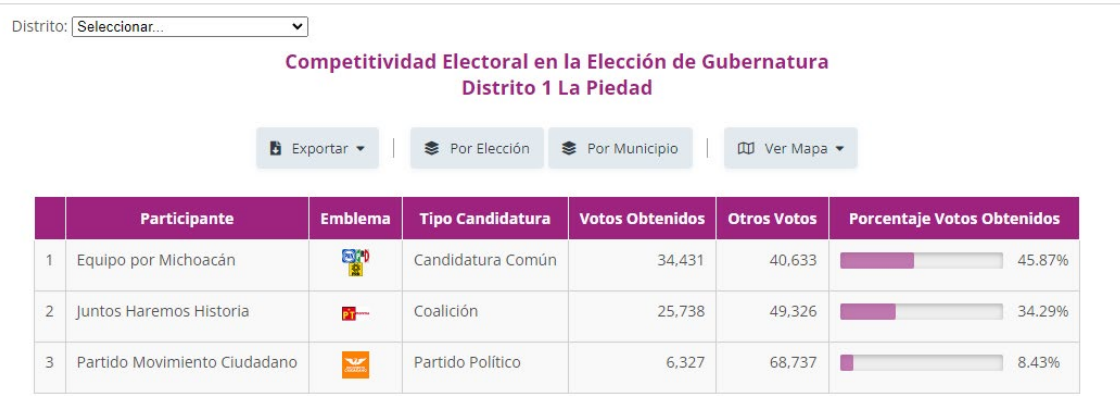

OFICINAS CENTRALES Bruselas no. 118, Fracc. Villa Universidad, C.P. 58060<br>Tel. (443)322 14 00, Morelia, Michoacán, México

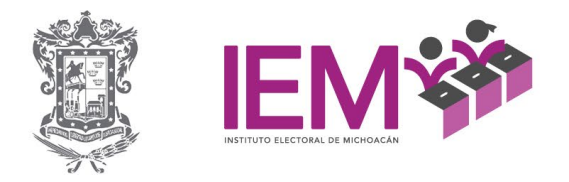

• Ver mapa: Al seleccionar esta opción, se despliega un menú con las opciones de primer lugar, segundo lugar y tercer lugar; al seleccionar una de estas muestra el mapa del Estado de Michoacán con los participantes que obtuvieron el lugar de la opción seleccionada.

### **Integración de Cargos**

En este apartado se encuentra la información sobre las candidaturas ganadoras a los cargos públicos del Proceso Electoral Local Ordinario 2020-2021, esta integración es definitiva, ya que presentan, en su caso, la modificación a los resultados del cómputo distrital o municipal, derivado de las resoluciones a las impugnaciones que los partidos políticos realizaron al cómputo para determinada elección.

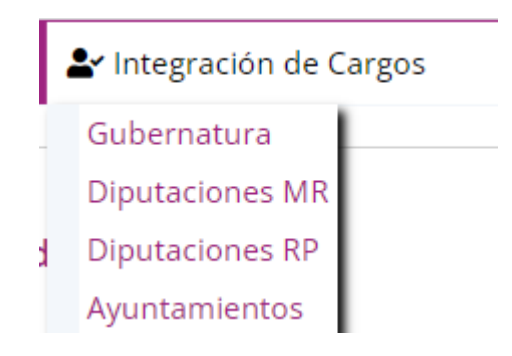

La información se desagrega por tipo de elección, en lo que se refiere a la Gubernatura, Diputaciones de MR y RP, se presenta en una tabla con el participante (partido político, nombre de coalición, candidatura común o candidatura independiente), tipo de participante, emblema, nombre y género.

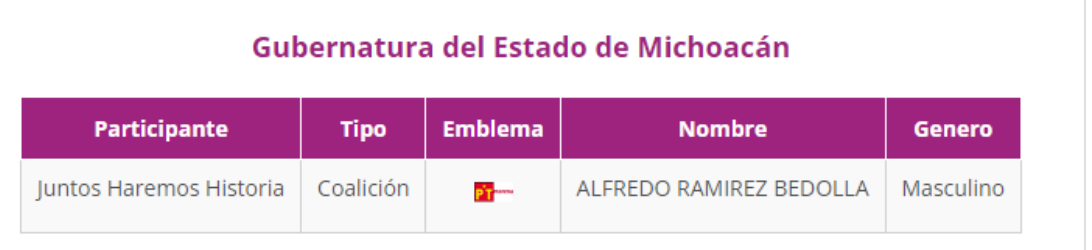

En el caso de los ayuntamientos, de igual forma se presenta en una tabla, con el participante (partido político, nombre de coalición, candidatura común o candidatura independiente), tipo de participante, emblema, cargo, nombre y

Bruselas no. 118, Fracc. Villa Universidad, C.P. 58060<br>Tel. (443)322 14 00, Morelia, Michoacán, México

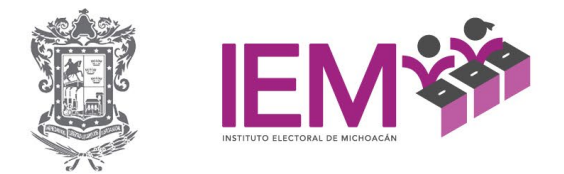

género; para la integración de ayuntamientos se integra un menú con los nombres de los municipios para seleccionar.

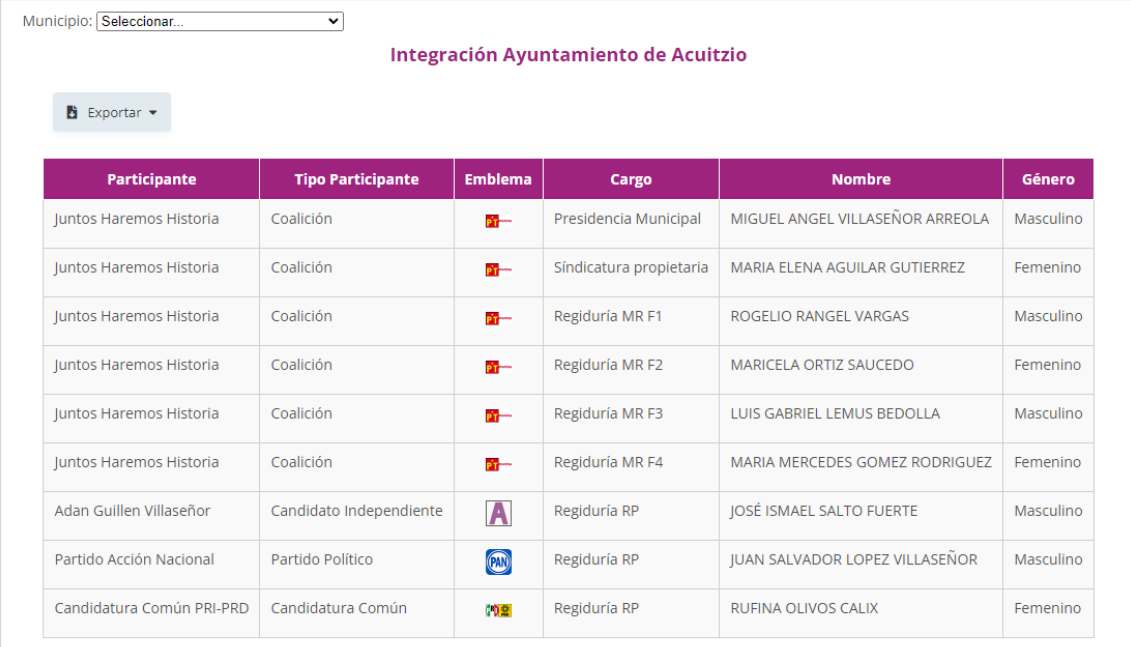

En ambos casos se puede exportar la información para ser descargado en un archivo de Excel.

#### **Numeralia Procesos**

En este apartado se encuentra un comparativo de los procesos electorales de 2014-2015, 2017-2018 y 2020-2021, toda la información es presentada en tablas y cada una de ellas tiene la opción para exportar para su descarga en Excel, el menú está conformado por:

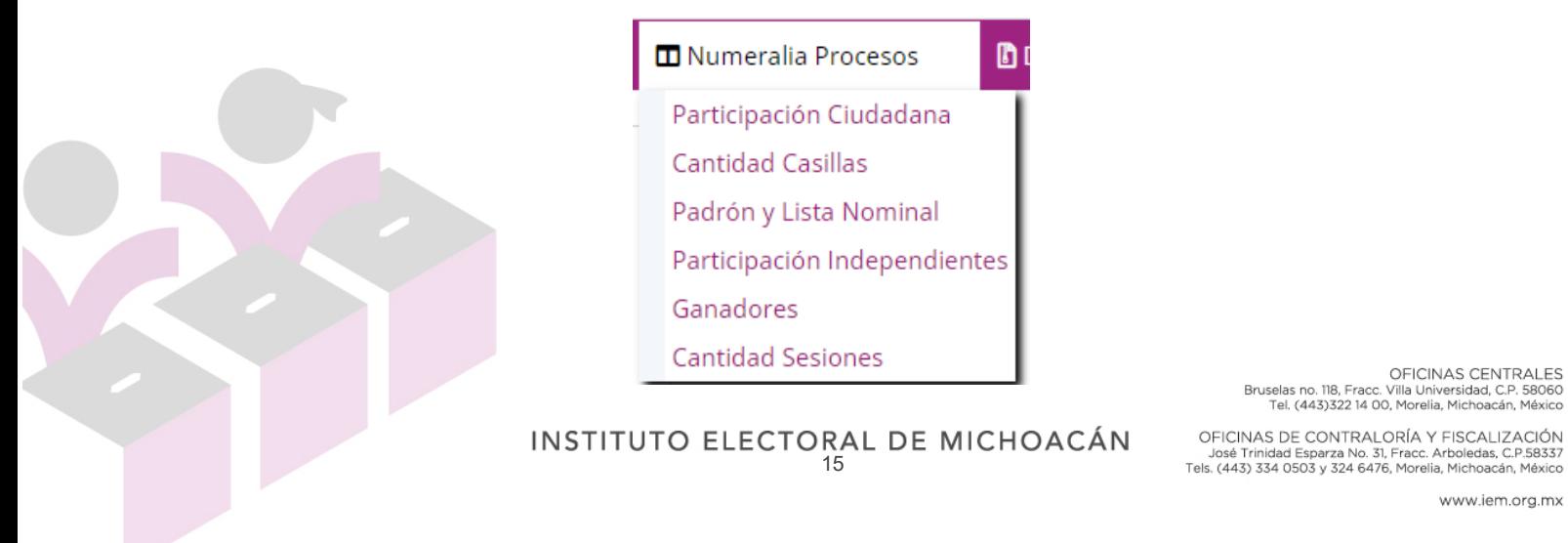

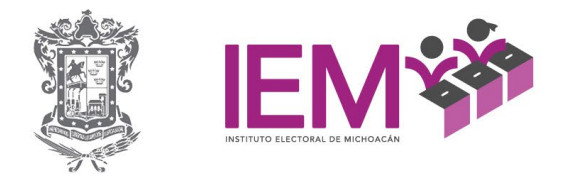

**Participación Ciudadana:** en este apartado se encuentra la información relativa al comparativo de la participación ciudadana

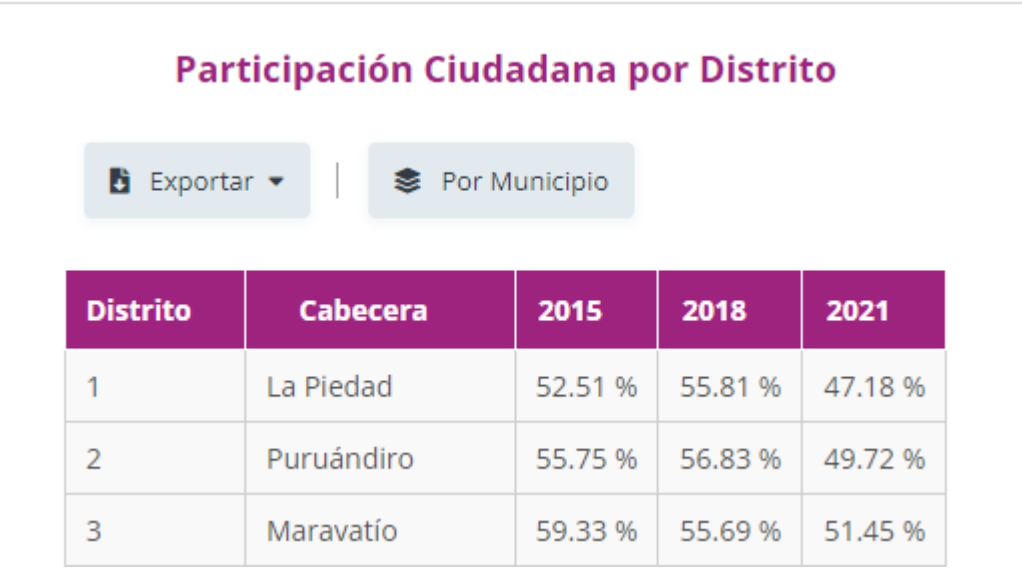

**Cantidad de Casillas:** En este apartado se encuentra la información relativa al comparativo de la cantidad de casillas que fueron instaladas en los procesos electorales ya mencionados

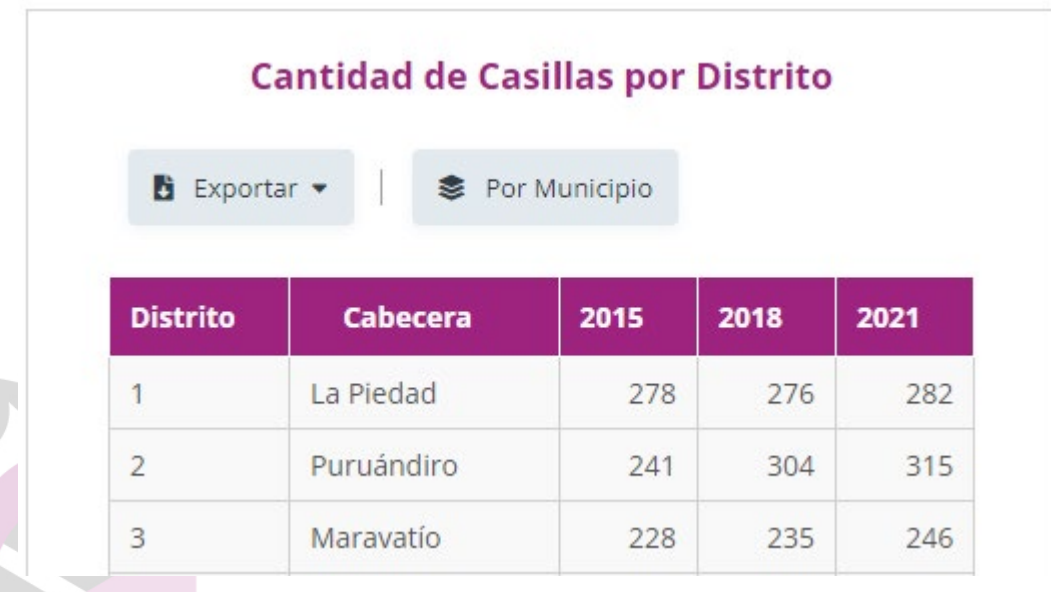

OFICINAS CENTRALES Bruselas no. 118, Fracc. Villa Universidad, C.P. 58060<br>Tel. (443)322 14 00, Morelia, Michoacán, México

OFICINAS DE CONTRALORÍA Y FISCALIZACIÓN<br>José Trinidad Esparza No. 31, Fracc. Arboledas, C.P.58337<br>Tels. (443) 334 0503 y 324 6476, Morelia, Michoacán, México

INSTITUTO ELECTORAL DE MICHOACÁN

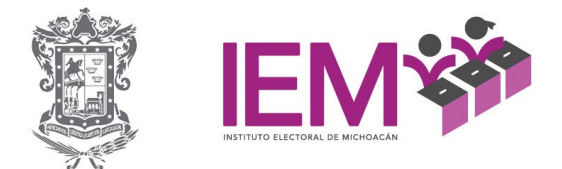

**Padrón y Lista Nominal:** En este apartado se encuentra la información relativa al comparativo de la cantidad de ciudadanas y ciudadanos que integraron el Padrón Electoral y la Lista Nominal en los años ya mencionados.

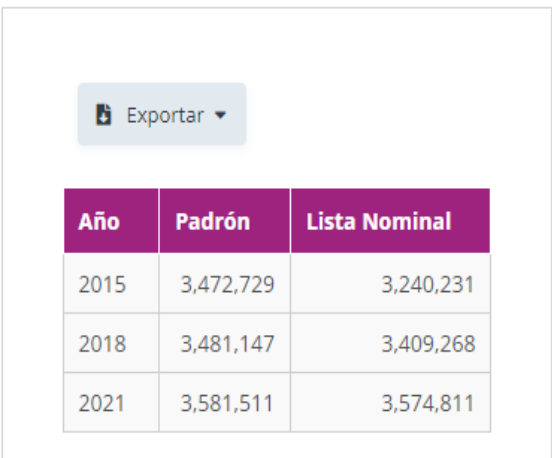

**Participación Independientes:** En este apartado se encuentra la información relativa al comparativo de la participación de las candidaturas independientes en por cada elección, así como, los que resultaron ganadores.

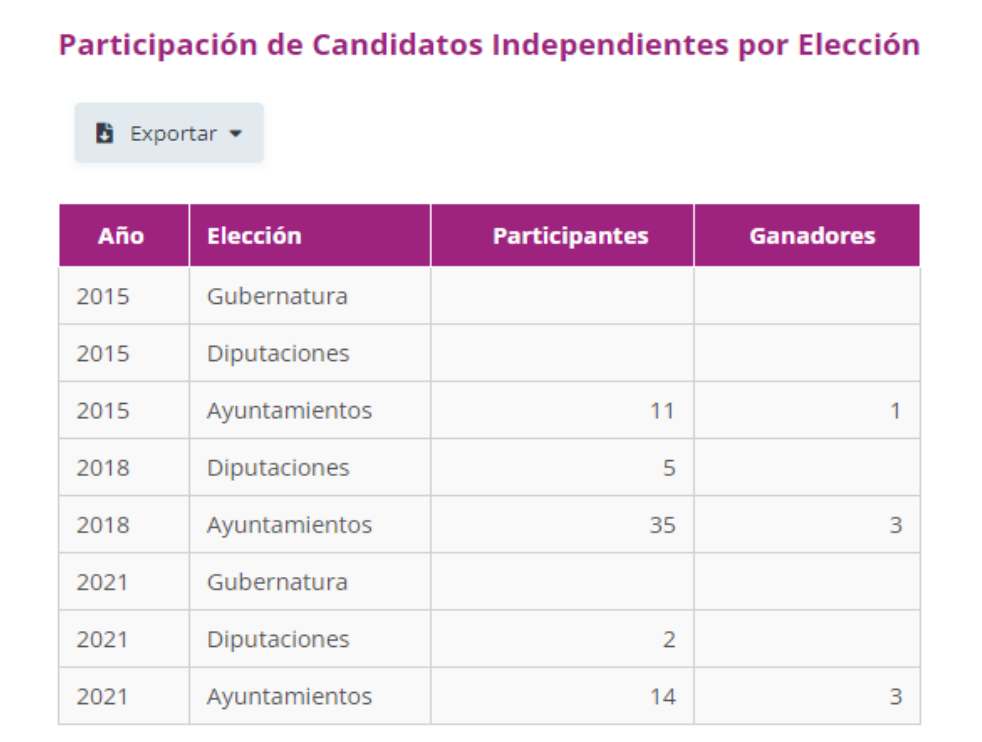

OFICINAS CENTRALES Bruselas no. 118, Fracc. Villa Universidad, C.P. 58060<br>Tel. (443)322 14 00, Morelia, Michoacán, México

INSTITUTO ELECTORAL DE MICHOACÁN

OFICINAS DE CONTRALORÍA Y FISCALIZACIÓN<br>José Trinidad Esparza No. 31, Fracc. Arboledas, C.P.58337<br>Tels. (443) 334 0503 y 324 6476, Morelia, Michoacán, México

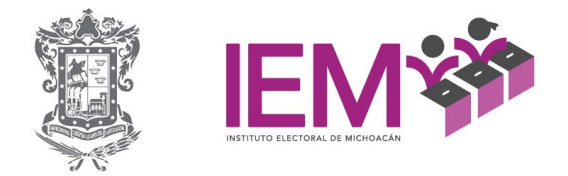

**Ganadores:** En este apartado se encuentra la información relativa al comparativo de las tres primeras posiciones que ocuparon los participantes en las elecciones de la gubernatura, diputaciones y ayuntamientos.

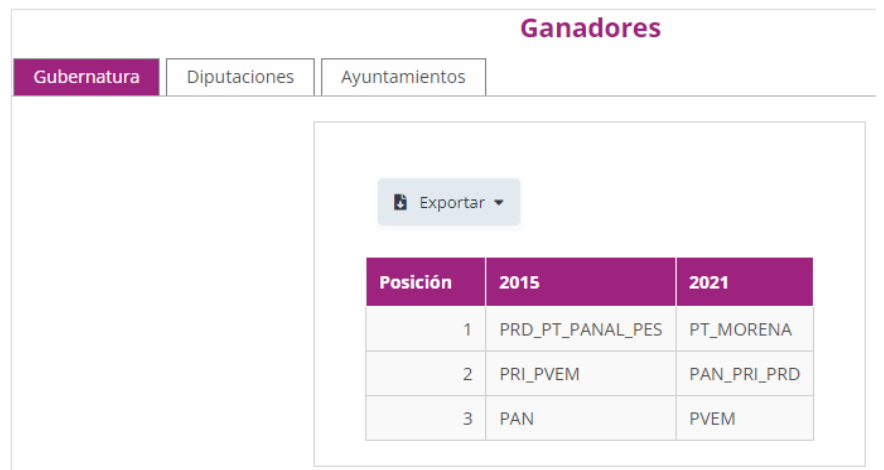

**Cantidad de Sesiones:** En este apartado se encuentra la información relativa al comparativo de la cantidad de sesiones que se llevaron a cabo durante los Procesos Electorales referidos, tanto en los consejos distritales y municipales, como las que llevó a cabo el Consejo General.

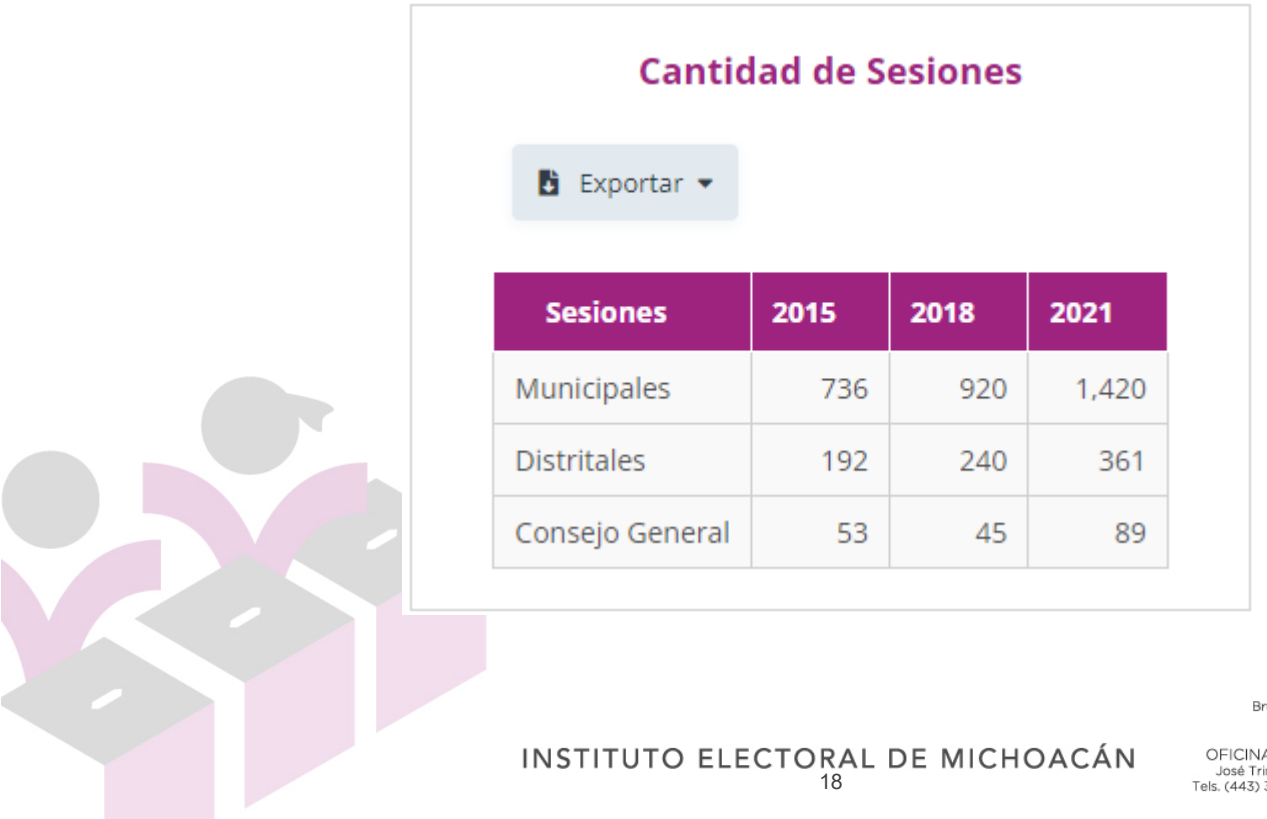

OFICINAS CENTRALES OFICINAS CENTRALES<br>1960 uselas no. 118, Fracc. Villa Universidad, C.P. 58060<br>1960 Tel. (443)322 14 00, Morelia, Michoacán, México

AS DE CONTRALORÍA Y FISCALIZACIÓN<br>inidad Esparza No. 31, Fracc. Arboledas, C.P.58337<br>334 0503 y 324 6476, Morelia, Michoacán, México

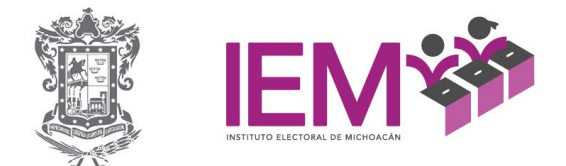

# **Descargar BD**

Esta opción descarga la base de datos del sistema de estadística en un archivo ZIP, el cual, contiene los siguientes documentos:

- Integración\_cargos (ayuntamientos, diputados\_mr, diputados\_rp y gobernadora.
- Catalogo\_distritos.cvs
- Catalogo municipios.csv
- Catalogo\_participantes.csv
- Participantes ayuntamiento.csv
- Participantes diputados.csv
- Participantes\_gobernador.csv
- Resultados.csv

Este informe fue presentado en la Sesión Ordinaria de la Comisión de Organización Electoral de fecha 30 de mayo de 2022.

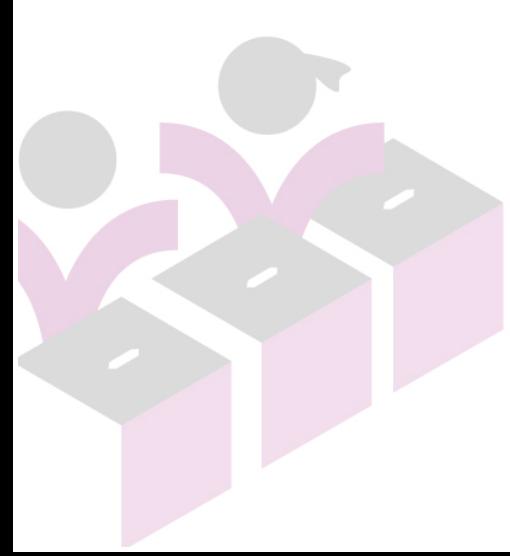

OFICINAS CENTRALES Bruselas no. 118, Fracc. Villa Universidad, C.P. 58060<br>Tel. (443)322 14 00, Morelia, Michoacán, México